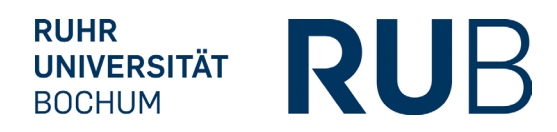

**STUDIENDEKANAT** Nadine Wandke / Katharina Parsczenski +49 234 32-24927 /-12107 pj-medizin@rub.de

# **Informationen zum Praktischen Jahr Herbst 2024 für RUB-Studierende und externe Bewerber (zusätzlich Seite 7+8) - bitte unbedingt lesen -**

Die Medizinische Fakultät der Ruhr-Universität Bochum hat sich seit Frühjahr 2017 dem **"PJ-Portal"** zur Vergabe der Ausbildungsplätze im Praktischen Jahr angeschlossen.

Zur Teilnahme an diesem PJ-Vergabeverfahren ist Ihre Online-Registrierung zwingend erforderlich unter **<https://www.pj-portal.de/>**

Klicken Sie ØRegistrieren an und tragen Ihre Daten gewissenhaft ein. Die Berücksichtigung zum Hauptvergabeverfahren ist nur bei rechtzeitiger Registrierung möglich!

Nach der Registrierung - **dies ist nur mit Ihrer pers. RUB-Mail-Adresse möglich -** wird Ihnen eine E-Mail mit einem Link zur Bestätigung Ihrer **RUB-Mail-Adresse** zugeschickt. Erst danach können Sie sich im PJ-Portal einloggen und das Angebot der verfügbaren RUB-Klinik-Plätze in Augenschein nehmen und die für Sie infrage kommende Plätze erst einmal auf einer Merkliste zusammenstellen und hinterlegen.

## **Informationen zur Merkliste:**

- Übernehmen Sie aus dem PJ-Angebot die für Sie interessanten Angebote in Ihre Merkliste.
- Aus dem Angebot in der Merkliste können Sie sich Ihr Wunsch-PJ zusammenstellen.
- Es müssen alle drei Tertiale hinterlegt und zulässig sein.
- Während der Buchungsphase ändert sich das Angebot der verfügbaren Plätze ständig, daher kann es sein, dass ein gültiger Wunsch später trotzdem nicht mehr buchbar ist.
- Möchten Sie ein Tertial an einer externen Uni im In- oder Ausland absolvieren und haben schon eine entsprechende Zusage, so wählen Sie bitte das entsprechende Fach an der Platzhalterfakultät "Inland/Ausland
- Während der Buchungsphase wird durch die Aktualisierung der Merkliste die aktuelle Anzahl der verfügbaren Plätze ermittelt.
- Nutzen Sie diese Funktion bitte unmittelbar nach Beginn Ihrer persönlichen Startzeit, um den Buchungsmodus zu aktivieren.
- Nach Beginn Ihrer persönlichen Startzeit werden durch die Überprüfung der Verfügbarkeit alle freien Plätze Ihres Wunsches (Merkliste) für Sie bis zum Ablauf der Reservierungszeit (3 Minuten) reserviert.
- Denken Sie daran, **Ihren Wunsch zu bestätigen**, damit die reservierten Plätze für Sie auch gebucht werden.

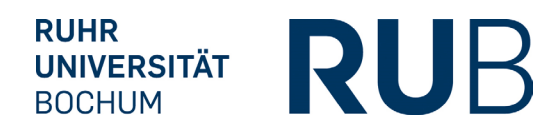

**STUDIENDEKANAT** Nadine Wandke / Katharina Parsczenski +49 234 32-24927 /-12107 pj-medizin@rub.de

# **HÄUFIG GESTELLTE FRAGEN "FAQ"**

## **Was ist bei der lokalen Vergabephase zu beachten?**

• Ein gebuchter Wunsch kann erst in der darauffolgenden Vergabephase wieder geändert werden.

Die Heimat-Universität wird vom PJ-Portal automatisch über Ihre Registrierung informiert und muss Sie termingerecht als Studierende/r validieren. Sobald die Überprüfung seitens Ihrer Heimat-Universität stattgefunden hat, erhalten Sie die Berechtigung zur Teilnahme am Vergabeverfahren.

## **Wann kann ich meine Plätze buchen?**

Um Ihre bereits ausgewählten und in der Merkliste hinterlegten Plätze fest zu buchen, wird Ihnen eine Startzeit für den Buchungszeitraum zugesandt. Wann die Startzeit für den Buchungszeitraum per E-Mail gesendet wird, erfahren Sie in der Terminliste rechts auf der Startseite. Erst mit Erhalt der Startzeit wissen Sie, wann Sie Ihre Plätze fest buchen können.

Wenn Sie sich im In- oder Ausland bewerben/beworben haben und eine Zusage von der externen Universität haben, können Sie das entsprechende Tertial gleich mit "Inland/Ausland" belegen.

Wenn Sie noch keine definitive Zusage haben, erst einmal alle drei Tertiale mit RUB-Kliniken belegen, damit Sie für jedes Tertial einen Klinikplatz SICHER haben. Wenn Sie eine externe Zusage erhalten, unbedingt Ihren gebuchten RUB-Klinik-Platz wieder online freischalten mit "Inland/Ausland", damit eventuelle Nachrücker auf Ihren freigegebenen Platz tauschen können.

## **Worauf ist bei der Buchung der Wahlfachmöglichkeiten zu achten?**

Bei Buchung Ihres Wahlfaches achten Sie bitte darauf, dass dieses Fach auch in Bochum angeboten wird und somit auch geprüft werden kann (siehe dazu auch Anlage "3 Wahlfächer-Häuser-PJ……….pdf).

## **Ich möchte meine Tertiale an einer deutschen Universität ablegen, die nicht am PJ-Portal teilnimmt. Ist das möglich?**

Wenn Sie alle drei Tertiale an einer anderen deutschen Universität ableisten möchten, die nicht am PJ-Portal teilnimmt und Sie sich auch nicht an diese Universität umschreiben möchten, müssen Sie sich trotzdem als RUB-Studierender im Portal anmelden und dann alle drei Tertiale mit INLAND buchen. Wenn Sie als RUB-Studierender nicht im PJ-Portal registriert sind, können wir nicht nachvollziehen, ob Sie ein PJ ableisten, und würden Sie dann für M3 auch nicht einplanen.

Die PJ-Plätze werden immer von den Universitäten vergeben, **nicht von den Kliniken!** Sie brauchen also eine Zusage der entsprechenden Universität.

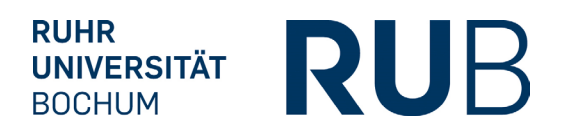

**STUDIENDEKANAT** Nadine Wandke / Katharina Parsczenski +49 234 32-24927 /-12107 pj-medizin@rub.de

## Ich interessiere mich für das Wahlfach "Allgemeinmedizin". Wie muss ich vorgehen?

Wenn Sie sich für das Wahlfach Allgemeinmedizin interessieren, bitte in der Liste auf unserem [Schwarzen](http://medizinstudium.ruhr-uni-bochum.de/medidek/infoszumstudium/schwarzesbrett/Index.cfm)  [Brett / Praktisches Jahr](http://medizinstudium.ruhr-uni-bochum.de/medidek/infoszumstudium/schwarzesbrett/Index.cfm)

2 PJ-Liste Vertragspraxen.pdf nachschauen und sich direkt mit der gewünschten Praxis in Verbindung setzen. Bitte senden Sie **uns** dann ebenfalls eine E-Mail [\(pj-medizin@rub.de\)](mailto:pj-medizin@rub.de), damit wir die entsprechende Praxis für Sie "blocken" können. Bei der Portal-Anmeldung tragen Sie nur "Allgemeinmedizin" im entsprechenden Tertial ein. Im Anschluss wenden Sie sich dann bitte auch noch an unsere Abtl. der Allgemeinmedizin und teilen dort Ihre Buchung mit.

Es ist nicht **möglich**, das Wahlfach **in der Praxis eines Familienangehörigen** abzuleisten.

Unsere Abteilung Allgemeinmedizin hat einen Moodle-Kurs (PJ und Weiterbildung Allgemeinmedizin RUB) eingerichtet, in dem Sie alle notwendigen Infos finden.

## **Was muss ich beim Splitting beachten?**

Ein Splitting **innerhalb** von **Deutschland** ist **nicht** möglich! Und ebenso in dem Wahlfach der **Allgemeinmedizin**.

Pro Splitting-Tertial von 8 Wochen können **max. 10 Fehltage** (neu ab PJ-Start Herbst 2023) in Anspruch genommen werden.

Die "anderen" 8 Wochen eines Auslands-Tertials müssen Sie an einer RUB-Klinik ableisten.

Zuerst im Portal die RUB-Klinik eintragen und in der Spalte Splitting entsprechend erste oder zweite Hälfte Ausland anklicken.

Bitte beachten Sie, dass Sie uns bei einem Splitting-Vorhaben, die Einbeziehungserklärung A vor dem Antritt zusenden. Das Formular finden Sie auf der Seite des LPAs ([Merkblatt zur praktischen Ausbildung\)](https://www.brd.nrw.de/system/files/media/document/2024-01/20240115_2_24_LPA_AerztlichePruefung_Merkblatt_PJ.pdf).

## **Warum habe ich keine Wahlzeit erhalten?**

Entweder haben Sie sich zu spät angemeldet und sind seitens Ihrer Heimatfakultät noch nicht als Studierender validiert/bestätigt oder Sie haben Ihren Account vorab nicht binnen drei Tagen bestätigt.

### **Ihr ausgewählter Wunsch ist nicht gültig?**

Kontrollieren Sie bitte, ob alle drei Tertiale belegt sind. Auch wenn Sie de facto nur ein Tertial über das PJ-Portal buchen möchten, müssen Sie formal alle drei Tertiale belegen. In diesem Fall müssten die verbleibenden Tertiale mit "Inland" oder "Ausland" und dem entsprechenden Fach hinterlegt werden.

#### **Immer noch ein ungültiger Wunsch?**

Achten Sie darauf, dass beide Pflichtfächer (Innere Medizin und Chirurgie) in Ihren Tertialen enthalten sind. Ferner kann es sein, dass einer der von Ihnen gewünschten Plätze bereits vergeben ist. Dann besteht zu diesem Zeitpunkt leider keine Möglichkeit mehr, diese Kombination zu buchen und Sie müssen alternative Plätze suchen.

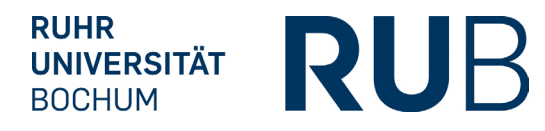

**STUDIENDEKANAT** Nadine Wandke / Katharina Parsczenski +49 234 32-24927 /-12107 pj-medizin@rub.de

## **Wie kann ich einen Härtefallantrag stellen?**

In dem Zeitraum, in dem es möglich ist, einen Härtefallantrag zu stellen, erscheint ein dafür vorgesehener Button neben ihren drei ausgewählten Tertialen im Buchungsfenster. Der Zeitraum für die Beantragung von Härtefällen wird Ihnen auch in der Terminliste am rechten Rand der Startseite angezeigt.

Bitte reichen Sie zum Antrag entsprechend bitte z.B. Geburtsurkunde des Kindes, Behinderten-Ausweis etc. im Studiendekanat ein (ein Scan ist ausreichend).

Nach Genehmigung eines Härtefall-Antrages ist eigentlich kein Tausch oder Nachrücken mehr möglich. Wenn Sie aber noch auf eine spätere Zusage einer externen Uni warten, rufen Sie uns bitte kurz an (Tel. 0234 32 - 24927 oder - 12107).

#### **Muss ich zum angegebenen Zeitfenster direkt buchen?**

Nein, Sie haben die Möglichkeit bis zum Ende der Buchungsphase zu buchen. Ihr Termin ist lediglich der Start für Ihre persönliche Buchungsphase. Naturgemäß sinkt mit fortschreitender Zeit jedoch die Auswahl an freien Plätzen.

## **Ist ein Tausch/Wechsel des Fachs und/oder der Klinik möglich?**

Sie können bei jedem Tertial **bis spätestens fünf Wochen vor Tertial-Beginn** Ihre vormals gebuchten Häuser/Fächer wieder tauschen. Danach ist ein Tausch nicht mehr möglich!

## **Sie sind unzufrieden mit ihren gebuchten Plätzen?**

Ein gebuchter Wunsch kann erst in den darauffolgenden Vergabephasen wieder geändert werden. Wenn Sie die Plätze getauscht haben, **betätigen Sie unbedingt** erneut den **Buchungsbutton**.

#### **Was muss ich machen, wenn ich meine Plätze gebucht habe?**

Sie erhalten nach der Buchung eine Buchungsbestätigung. Dann sind Ihnen die Plätze sicher. Alle weiteren Informationen erhalten Sie im Laufe der Zeit per E-Mail. Sie müssen unmittelbar nach der Buchung nichts machen.

## **Wie gebe ich meine gebuchten Plätze, bei Zusagen externer Universitäten im In- oder Ausland, wieder frei?**

Bei Zusage von einer externen In- oder Auslands-Universität müssten Sie bitte im Portal Ihren vorher gebuchten Platz wieder freigeben. Dazu fügen Sie bitte "Inland" oder "Ausland" beim jeweiligen Fach im jeweiligen Tertial ein.

Nach Änderung **betätigen Sie unbedingt** erneut den **Buchungsbutton**.

### **Warum sehe ich die Lehrkrankenhäuser anderer Fakultäten nicht?**

Die Krankenhäuser von anderen Fakultäten werden Ihnen erst zur nationalen Vergabe angezeigt.

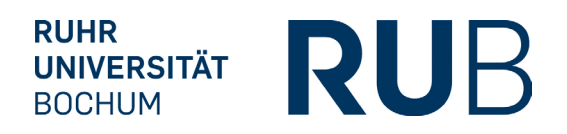

**STUDIENDEKANAT** Nadine Wandke / Katharina Parsczenski +49 234 32-24927 /-12107 pj-medizin@rub.de

## **Wann kann ich einen Platz einer externen Universität buchen?**

Wenn Sie eine Klinik der am Portal teilnehmenden Universitäten buchen möchten, schauen Sie entsprechend in der Portal-Terminübersicht nach.

Studierende der am Portal teilnehmenden Fakultäten, die schon am (internen) Vergabeverfahren teilnehmen, können direkt über das Portal PJ-Plätze ändern und müssen sich nicht noch einmal gesondert registrieren.

## **Kann/Soll ich an eine andere Universität wechseln?**

Ein Wechsel im PJ ist von unserer Seite aus grundsätzlich möglich. Wir **befürworten einen Wechsel an andere Universitäten sogar**, wenn Sie vorhaben, **kein einziges Tertial** an unseren RUB-Kliniken zu absolvieren.

Wir sind Ihnen sehr dankbar, wenn Sie uns frühzeitig über Ihren Wechselwunsch informieren.

# **ALLGEMEINE INFORMATIONEN**

## **Arbeitsmedizinische PJ-Untersuchung (G42)**

Vor Beginn des Praktischen Jahres ist eine arbeitsmed. Untersuchung (G42) für jeden PJ'ler notwendig. Alle RUB-Studierende erhalten von uns rechtzeitig eine Info-Mail für eine Termin-Buchung über Moodle bei unserer RUB-Betriebsärztin.

## **Ansprechpartner in den Kliniken**

Im Anhang und auf unserem [Schwarzen Brett / Praktisches Jahr](http://medizinstudium.ruhr-uni-bochum.de/medidek/infoszumstudium/schwarzesbrett/Index.cfm) finden Sie unter

4 HÄUSER-1-Anprechpartner-Mentor-Treffpunkt-Telefon.pdf

alle Klinik-Ansprechpartner mit Telefonnummer, wann und wo der Treffpunkt am ersten Tag des Tertials ist und vieles mehr. Einige Kliniken schreiben "ihre" PJ'ler aber auch noch persönlich per Mail an (frühestens 4-5 Wochen vor Tertialbeginn).

## **Auslandsaufenthalt**

Das Landesprüfungsamt Düsseldorf führt eine PJ-Auslandsliste mit anerkannten Krankenhäusern weltweit, in denen schon einmal PJ'ler Tertiale abgeleistet haben.

Wenn Sie sich für ein, zwei oder auch drei PJ-Tertial(e) im Ausland interessieren, schauen Sie bitte unbedingt vorher unter dem [LPA-Link](http://medizinstudium.ruhr-uni-bochum.de/medidek/infoszumstudium/schwarzesbrett/Index.cfm?msg=5986) nach, ob Ihr "gewünschtes" Krankenhaus in dieser Liste aufgeführt ist, damit Ihr Tertial vom LPA auch anerkannt wird.

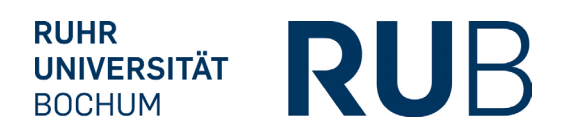

**STUDIENDEKANAT** Nadine Wandke / Katharina Parsczenski +49 234 32-24927 /-12107 pj-medizin@rub.de

Wenn Ihr ausländisches Wunschkrankenhaus nicht in der LPA-Liste aufgeführt ist, müssten Sie rechtzeitig (mindestens 2-4 Monate vor Antritt Ihres geplanten Auslands-Tertials) die von einem RUB-Klinik-Professor ausgefüllte und unterschriebene Äquivalenz-Bescheinigung incl. Prospektmaterial oder Klinik-Informationen aus dem Internet plus Unterschrift vom Studiendekanat zum LPA schicken und um Anerkennung "Ihrer" Klinik bitten.

## **Bescheinigungen**

Sie müssen vom Ausland zwei Bescheinigungen mitbringen, die Sie für die Anmeldung M3 beim LPA benötigen:

- die "normale" Krankenhaus-Tertial-Bescheinigung (mit dem Abteilungsfach-Stempel des dort abgeleisteten Faches und
- die sogenannte "Zweithörerschaft" von der zuständigen ausländischen Universität

Diese finden Sie auf der Seite des LPAs [\(Bescheinigung über die praktische Ausbildung in der Krankenanstalt](https://www.brd.nrw.de/system/files/media/document/2022-03/20220315_2_24_LPA_PJ_Bescheinigung_englisch.pdf)  [im Ausland – englisch\)](https://www.brd.nrw.de/system/files/media/document/2022-03/20220315_2_24_LPA_PJ_Bescheinigung_englisch.pdf)

## **Fehltage**

Für das gesamte PJ stehen Ihnen **30 Fehltage** zur Verfügung. Diese können Sie zum Beispiel als Krankheitstage, als Urlaubstage, oder zur zusätzlichen Lernzeit vor dem Staatsexamen nutzen.

In einem Tertial können insgesamt höchstens 20 Fehltage genommen werden. Das gilt nicht für Splitting-Vorhaben (siehe "Was muss ich beim Splitting beachten?").

### **Leitfaden / Pflichtenheft / Logbuch**

Das **Logbuch setzt die Ausbildungsziele und damit die Standards** für einen Ausbildungsabschnitt fest. Sie und Ihre ausbildenden Ärzte/-innen können sich bei der PJ-Ausbildung daran orientieren und Ihren Lernfortschritt eigenständig kontrollieren.

Den "PJ-Leitfaden Chirurgie/Innere Medizin" sowie die Pflichtenhefte für die einzelnen Wahlfächer finden Sie nur auf unserer [Schwarzen Brett.](http://medizinstudium.ruhr-uni-bochum.de/medidek/infoszumstudium/schwarzesbrett/Index.cfm?msg=8158) Diese Pflichtenhefte gelten nur für die Universitätskliniken und Akad. Lehrkrankenhäuser der RUB.

Für Studierende, die ein oder mehrere Tertiale im Ausland oder an anderen deutschen Universitäten ableisten, gelten natürlich die PJ-Logbücher/Pflichtenhefte der jeweiligen externen Universität.

## **BaföG / Nebenjob**

Einzelheiten zur Anrechnung BAföG / Nebenjob etc. bitte direkt in den Personalabteilungen der einzelnen Kliniken oder der Bafög-Stelle klären.

**RUHR** RUB **UNIVERSITÄT BOCHUM** 

#### **MEDIZINISCHE FAKULTÄT PRAKTISCHES JAHR**

**STUDIENDEKANAT** Nadine Wandke / Katharina Parsczenski +49 234 32-24927 /-12107 pj-medizin@rub.de

## **Mündliche/praktische Staatsexamen (M3)**

Da ein hoher Zeitaufwand für Einzelprüfungen vermieden werden soll, werden seit Herbst 2011 u.U. Prüflinge aus verschiedenen Häusern - aber mit gleichem Wahlfach - als Gruppenprüfung (bis zu 4 Prüflinge) zusammengelegt. Es könnte also sein, dass z. B. ein PJ'ler das Wahlfach Urologie im MAHE, ein anderer im PROS, einer in HAG und ein vierter in KKDO abgeleistet hat - sie aber alle zusammen z.B. im PROS geprüft werden. Sollten Sie Ihren Wohnort zum PJ z.B. von OWL nach Bochum verlegt haben, teilen Sie uns dies umgehend mit. Eine spätere Berücksichtigung bei der Einteilung ist ansonsten nicht mehr möglich!

Die Info, wo welcher Studierende mündlich/praktisch geprüft wird und welches vierte Prüfungsfach dabei sein wird, ist zu Beginn des PJ's nicht vorhersagbar und wird erst ca. 3 Monate vor dem M3 an unserem Schwarzen Brett / Praktisches Jahr bekannt gegeben.

Die Anmeldungen für M2neu (schriftlich) und M3neu (mündlich/praktisch) erhalten Sie nur noch unter diesem [LPA-Link.](https://www.brd.nrw.de/themen/gesundheit-soziales/landespruefungsamt-fuer-medizin)

Bitte im laufenden PJ den Antrag auf Zulassung zu **M3neu nicht vergessen**!

**Ausschlussfristen beim LPA 10. Januar (PJ-Start Frühjahr = M3neu im Mai/Juni) 10. Juni (PJ-Start Herbst = M3neu im November/Dezember)**

Das LPA benötigt eine Buchungsbestätigung Ihrer PJ-Plätze, bitte nutzen Sie dafür die Buchungsbestätigung, die Sie aus dem PJ-Portal erhalten haben.

# **ZUSÄTZLICHE INFORMATIONEN NUR FÜR EXTERNE BEWERBER**

Externe Studierende - von Universitäten, die nicht am PJ-Portal teilnehmen - können sich erst nach Abschluss der lokalen Platz-Vergabe zur nationalen Vergabe registrieren. Unmittelbar nach Ihrer Registrierung wird Ihnen eine E-Mail mit einem Link zur Bestätigung Ihrer E-Mail-Adresse zugeschickt. Wenn Sie keine Mail erhalten, müssten Sie einen Tippfehler bei der Registrierung in Ihrer Mail-Adresse gemacht haben. Melden Sie sich dann noch einmal neu an.

Jetzt könnten Sie sich schon über die freien Plätze in den einzelnen Kliniken informieren und eine Merkliste erstellen, die dann bei Ihrer Buchungsphase nützlich wäre.

Die Heimatuniversität wird vom PJ-Portal automatisch über Ihre Registrierung informiert und muss Sie termingerecht als Studierende/r validieren. Sobald die Überprüfung seitens Ihrer Heimatuniversität stattgefunden hat, erhalten Sie die Berechtigung zur Teilnahme am Vergabeverfahren und Werden per E-Mail über Ihre Buchungs-Startzeit informiert.

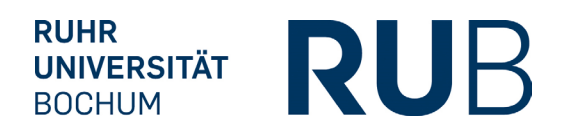

**STUDIENDEKANAT** Nadine Wandke / Katharina Parsczenski +49 234 32-24927 /-12107 pj-medizin@rub.de

Durch spätere Zusagen vom In- oder Ausland werden PJ-Plätze immer wieder freigegeben. Falls Sie bei der Buchung Ihren Wunschplatz nicht bekommen haben, können Sie **bis 5 Wochen vor Tertial-Beginn** immer wieder im Portal nachschauen, ob Ihr Wunschplatz an der RUB vielleicht doch noch freigeworden ist und Ihre gebuchten Plätze unbegrenzt tauschen. Nach der 5-Wochen- Frist ist ein Tausch allerdings nicht mehr möglich!

Wenn Sie einen PJ-Platz an der RUB gebucht haben, benötigen wir **zwingend bis 1 Woche vor PJ-Start** oder bei späterer PJ-Platz-Buchung **unaufgefordert bis spätestens 5 Wochen vor Tertial-Start** nachfolgende Unterlagen von Ihnen:

Bitte per Mail schicken an [pj-medizin@rub.de](mailto:pj-medizin@rub.de)

- Kopie vom M2-Zeugnis
- Kopie Ihrer G42 PJ-Untersuchung der Heimat-Uni (ohne Ergebnisse)
- Kopie der aktuellen Studienbescheinigung

Sollten wir die Unterlagen nicht fristgerecht bekommen, behalten wir uns vor, Ihre gebuchten RUB-Plätze wieder zu stornieren.

## **Splitting**

Die Buchung von halben Tertialen sowie abweichenden Tertial-Zeiträumen ist nicht möglich. Wir nehmen externe Studierende ausschließlich für ganze Tertiale an.

### **Allgemeinmedizin-Tertial**

Das Wahlfach Allgemeinmedizin ist für externe Bewerber an der RUB nach Rücksprache mit unserer Abteilung der Allgemeinmedizin möglich. Bitte wenden Sie sich vor der Buchung direkt an die Abteilung und geben uns im Anschluss eine kurze Meldung Ihrer Wunschpraxis.

### **Härtefall-Antrag**

Härtefall-Anträge für externe Bewerber sind nicht möglich.

#### **Uni-Wechsel zur RUB**

Wenn Sie einen Hochschulwechsel zum PJ-Start beabsichtigen und **mindestens zwei Tertiale an RUB-**Kliniken gebucht haben, zeigen Sie Ihren Uni-Wechsel-Wunsch bitte im PJ-Portal unter "Mein PJ" an und schicken uns bitte eine kurze Info-Mail [pj-medizin@rub.de](mailto:pj-medizin@rub.de), damit wir Ihren Uni-Wechsel bestätigen und Ihre neue RUB-Mail-Adresse im PJ-Portal ändern können. Sie werden dann auch für das M3 an der RUB vorgemerkt.

**Nach bestandenem M2 könnten Sie sich dann zum Praktischen Jahr an der RUB immatrikulieren.** Bitte nach der Immatrikulation UNBEDINGT im PJ-Portal unter "Mein PJ"/"Mein Profil" --- Hochschulwechsel melden / anklicken und Ihre RUB-Matrikel-Nr. eingeben.